## **Accessing BI Reports**

**Overview: PM** Web has numerous prebuilt reports available to users to use for data analysis.

**Reference:** n/a

**1-** Click on **Portfolio** from the buttons on the left.

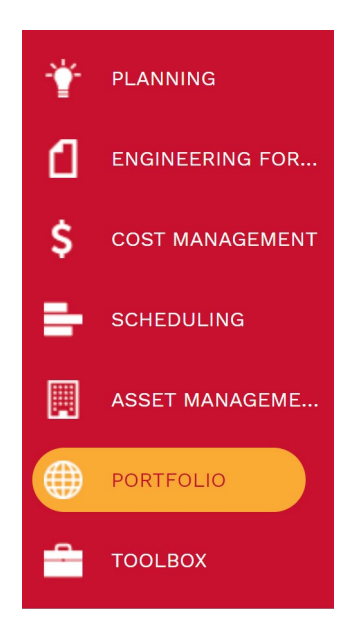

**2- Reports**, select **BI Reporting Center**.

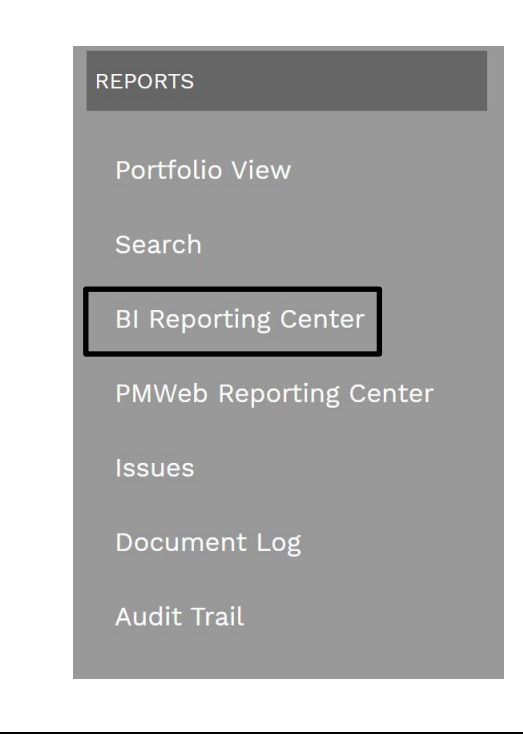

- **3-** Select the type of **SQL report** from the Report Manager. Example: Cost Management
- **4-** Select the **Record type**. Example: Reports
- **5-** Select the **Report type**. Example: Budget Detail Worksheet.

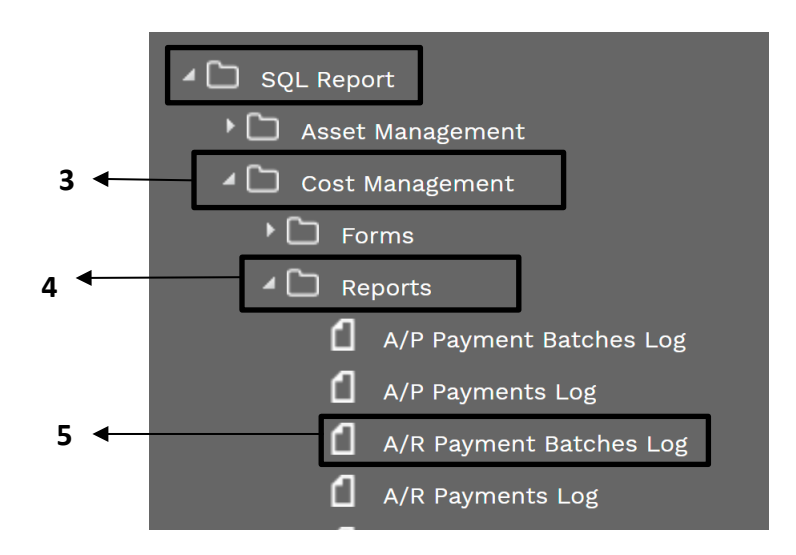

**6-** Select **Printing Setup** in the header to create a reoccurring report and click on save button. Do nothing if not a reoccurring report.

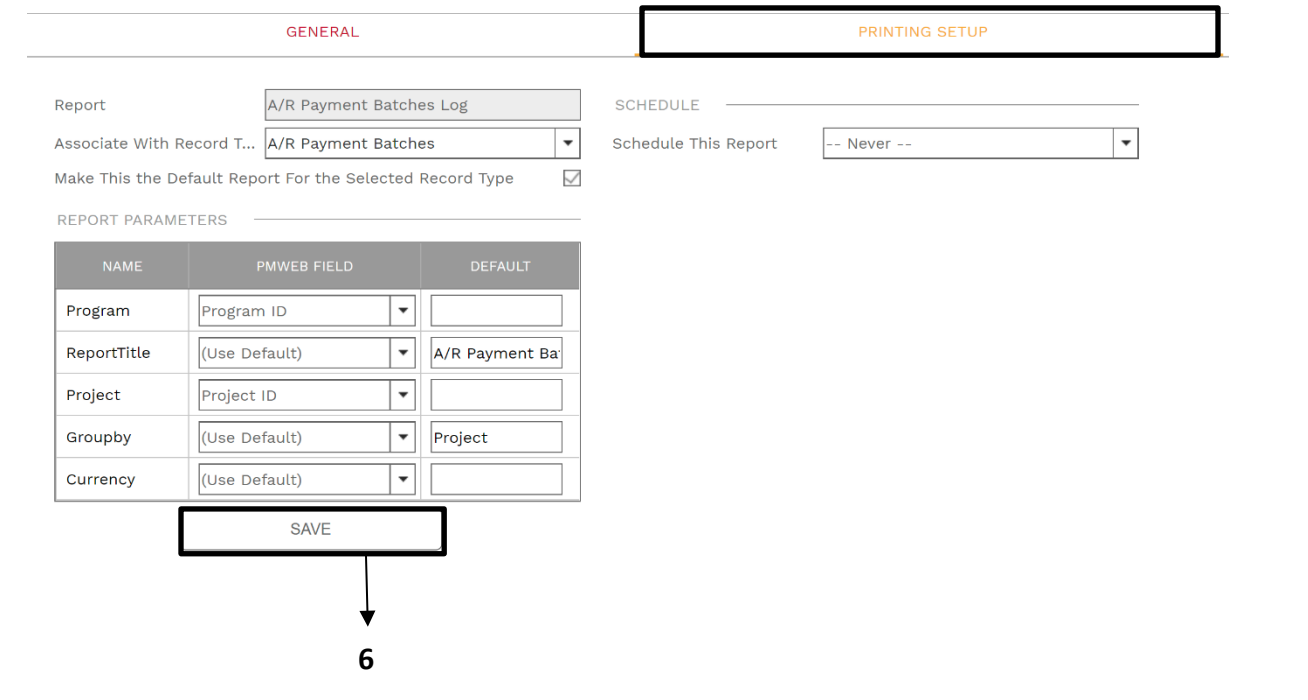

## **7-** Re-Select the **General** tab.

**8-** Select the **Preview** button.

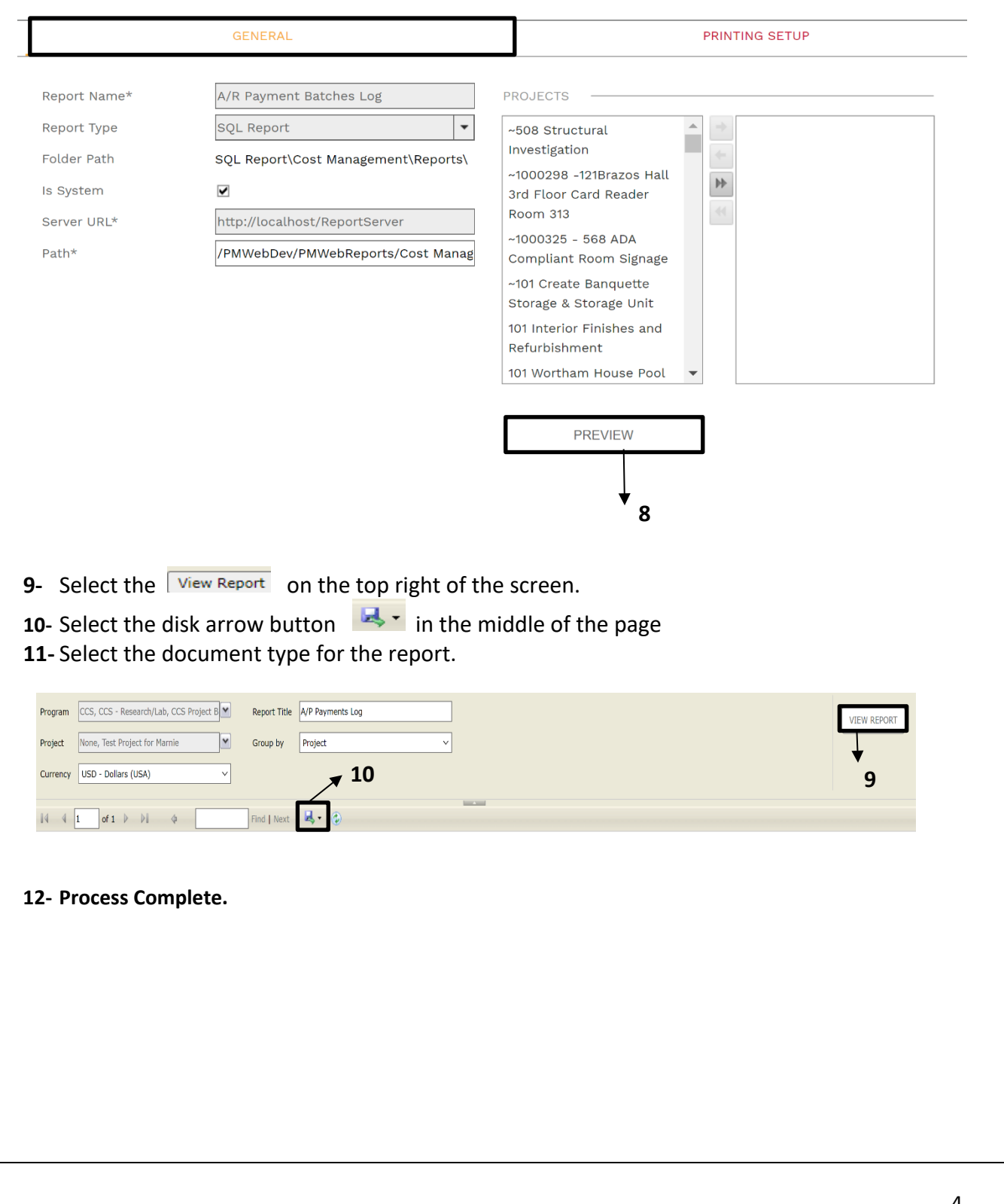